## **Guía Rápida Web**

## **Balance General**

*<u>intelisis</u>* 

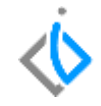

1

## **Balance General**

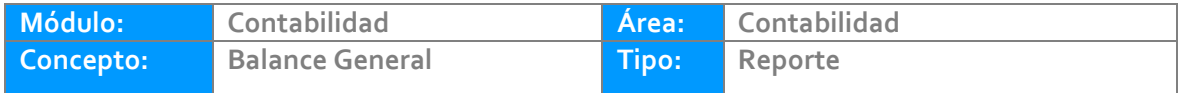

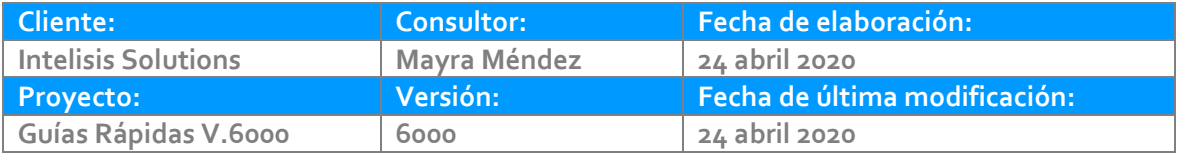

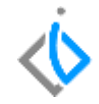

### **INTRODUCCIÓN:**

Este reporte tiene como finalidad mostrar información del balance general.

**Glosario:** Al final de esta Guía podrás consultar un Glosario de terminologías y procesos para tu mejor comprensión.

**FAQ:** Consulta las preguntas frecuentes al final del documento.

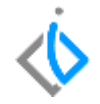

#### **Generar Reporte de Balance General**

Para visualizar el reporte de clic en Intelisis/Reportes/Contabilidad/Financieros/ Estado de posición financiera.

Parámetros:

- 1. Coloque el ejercicio a consultar.
- 2. Coloque el periodo.
- 3. Con movimientos SI o NO, según lo requiera.
- 4. De clic en vista preliminar para generar el reporte.

#### **Balance General**

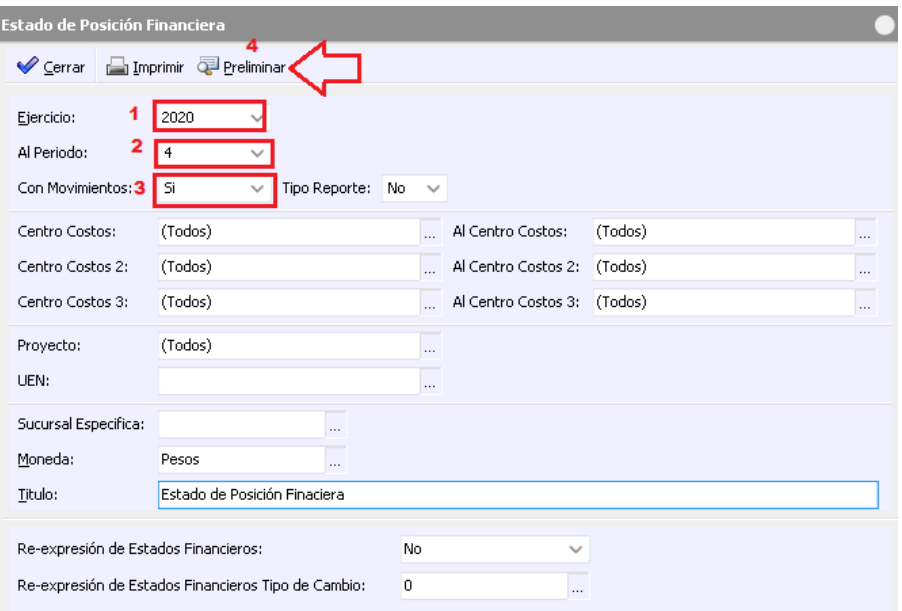

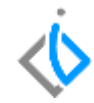

#### **Balance General**

## 宗

#### Eiercicio 2020 a Abril

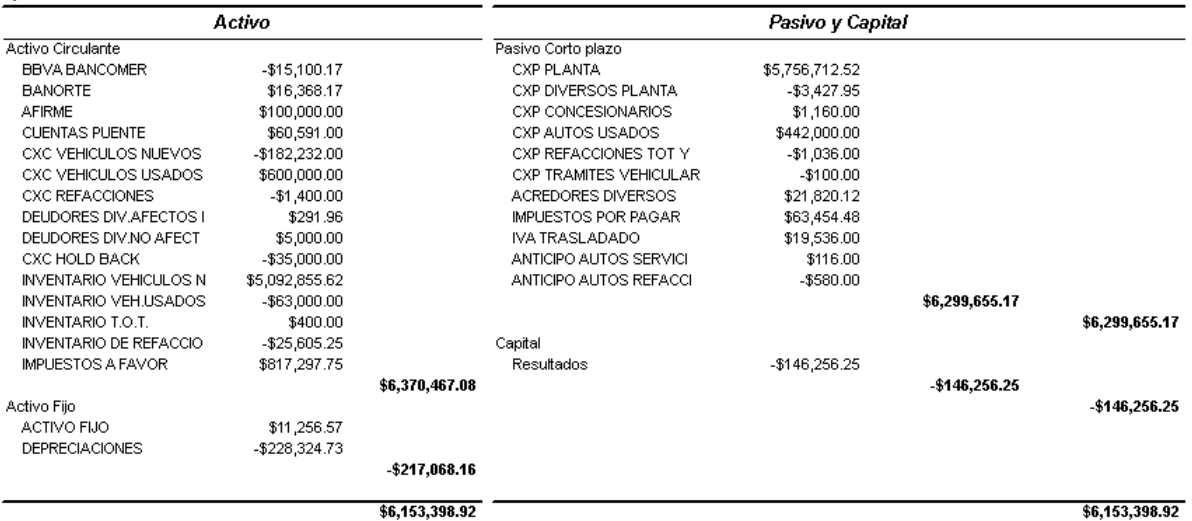

# *<u><b>Vintelisis*</u>

**Reporte Depreciación Activo Fijo**

**Gracias por consultar nuestras Guías Rápidas Web**

*Es un gusto poder ayudarte.*

*Equipo de Consultoría Intelisis Solutions* [dmsautos@intelisis.com](mailto:dmsautos@intelisis.com) *Tel. (443) 333 2537*